# Air Live VoIP-422

# Hotline Test Report

| Model            | VoIP-422                 |
|------------------|--------------------------|
| Product Standard | FXS *2                   |
|                  | FXO *2                   |
|                  | Ethernet *1              |
|                  | Power * 1                |
| Default Setting  | Default IP : 192.168.0.1 |
|                  | ID : eitg                |
|                  | Password : 123           |
| Begin to test    | 2007-06-25               |
| Test is over     | 2007-06-28               |
| Test writer      | Steven                   |

## Topology map

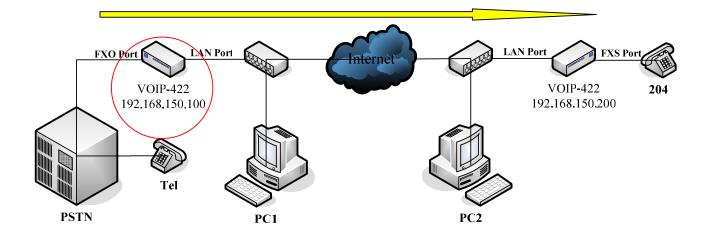

### Step1: Setting device IP address

| 🚰 http://192.168.0.1/setsys0.htm - Microsoft Internet Explore                                                                                               | * <b></b>                                                                                                    |  |  |
|----------------------------------------------------------------------------------------------------|----------------------------------------------------------------------------------------------------|--|--|
| File Edit View Favorites Tools Help                                                                                                    |                                                                                                    |  |  |
| 🚱 Back 👻 😥 🖈 😰 🏠 🔎 Search 🤺 Favorit                                                                                                    | ss 🤣 😥 - 💺 🔜 🔉                                                                                                    |  |  |
| Address 🙆 http://192.168.0.1/setsys0.htm                                                                                                    | 💌 🔁 Go 🛛 Links 🎽                                                                                                    |  |  |
| Set System Config. Menu                                                                                                    | IP Address Settings Setting gateway IP address                                                                                                    |  |  |
| ITG IP Settings     H.323 Parameter Settings     Channel Parameter Settings     Voice Coder Selection     DHCP Settings     PPPoE Settings     DEC Settings | <ul> <li>IP Address 192.168.150.100</li> <li>Subnet Mask 255.255.255.0</li> <li>Default IP Gateway Address 192.168.150.110<br/>(If a Default IP Gateway is not desired, please enter 0.0.0.0)</li> </ul> |  |  |
| • <u>Dynamie DNS Settings</u><br><u>Help</u>                                                                                                    | Save The Changes     Clear The Changes       IP Address Settings Are:       • IP Address: 192.168.150.100                                                                                                |  |  |
| <u>Back To Main Menu</u>                                                                                                    | Subnet Mask: 255.255.255.0     Default Gateway IP Address: 192.168.150.110 Cautions: Ver call here to take table. TFC metrics before the charge barrier to take.                                         |  |  |
|                                                                                                    | You will have to reboot the II'G system before the changes become active.<br>Invalid settings may cause the system malfunctioned, please make sure your changes before <u>REBOOT</u>                     |  |  |
| Done                                                                                                    |                                                                                                    |  |  |
|                                                                                                    |                                                                                                    |  |  |

#### Steps2: Setting dial-plan number

| 🚰 http://192.168.150.100/dialplan0.htm - Microsoft Internet E | xplorer                                                                                            | <u>_8×</u>                              |             |
|---------------------------------------------------------------|----------------------------------------------------------------------------------------------------|-----------------------------------------|-------------|
| File Edit View Favorites Tools Help                           |                                                                                                    | 27                                      |             |
| 🚱 Back 🔹 🕥 🖌 💌 😰 🚮 🔎 Search   hrvorit                         | es 🚱 🔗 - 😓 🖂 🖓                                                                                     |                                         |             |
| Address 💩 http://192.168.150.100/dialplan0.htm                |                                                                                                    | 💌 🄁 Go 🛛 Links 🌺                        |             |
|                                                               | Add Telephone Numbers                                                                              |                                         |             |
| Phone/Hunt Group/Dest. Setting Menu                           | Telephone Number 0: 200     Hunt Group ID: 20     Min. Digits: 3                                   | Must assign a teleph<br>& hunt group ID | hone number |
| Number(s)/IDs Select                                          | Max. Digits: 6     Strip Length: 3     Append Prefix: None     More Entries for The Same Hunt Grou | nb                                      |             |
| Back To Dial-Plan Menu<br>Back To Main Menu                   | Complete Clear All Changes                                                                         |                                         |             |
|                                                               |                                                                                                    |                                         |             |
| (a) Done                                                      |                                                                                                    | Internet                                |             |

#### Step3: Setting hunt group number

| 🚪 http://192.168.150.100/dialplan0.htm - Microsoft Internet Explorer |                                              |  |  |  |
|----------------------------------------------------------------------|----------------------------------------------|--|--|--|
| Elle Edit Yew Favorites Iools Help 🦧                                 |                                              |  |  |  |
| 🕞 Back + 🕥 - 🖹 📓 🏠 🔎 Search 🤺 Favorites 🚱 🔗 + 😓 🔜 🔉                  |                                              |  |  |  |
| Address 🕘 http://192.168.150.100/dialplan0.htm                       |                                              |  |  |  |
|                                                                      | Add Hunt Group IDs                           |  |  |  |
| Phone/Hunt Group/Dest. Setting Menu                                  | Must assign a telephone number               |  |  |  |
|                                                                      | Hunt Group ID: 20     Constraintion ID 0: 20 |  |  |  |
| Add  HuntGroup Number(s)/IDs Select                                  | More Destinations for The Same Hunt Group    |  |  |  |
|                                                                      | Complete Clear All Changes                   |  |  |  |
|                                                                      |                                              |  |  |  |
| <u>Back To Dial-Plan Menu</u><br>Back To Main Menu                   |                                              |  |  |  |
|                                                                      |                                              |  |  |  |
|                                                                      |                                              |  |  |  |
|                                                                      |                                              |  |  |  |
|                                                                      |                                              |  |  |  |
|                                                                      |                                              |  |  |  |
|                                                                      |                                              |  |  |  |
| E Done                                                               | I Internet                                   |  |  |  |

#### Step4: Setting remote destination number

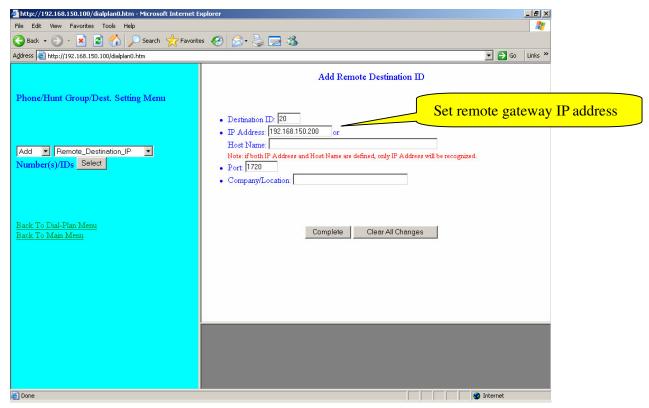

#### Steps5: Save all configuration into flash

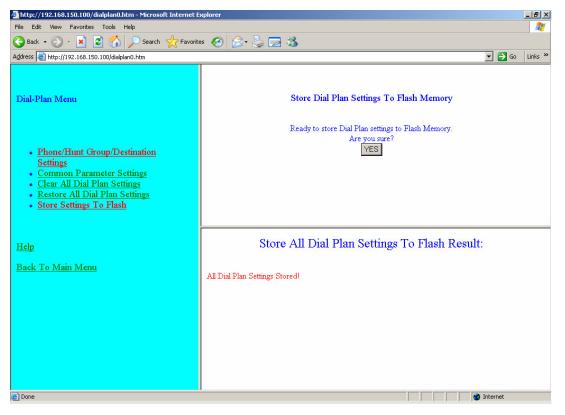

Steps6: Open DOS command windows and run telnet function (telnet 192.168.150.100),

Key in the orders of hotline configurations.

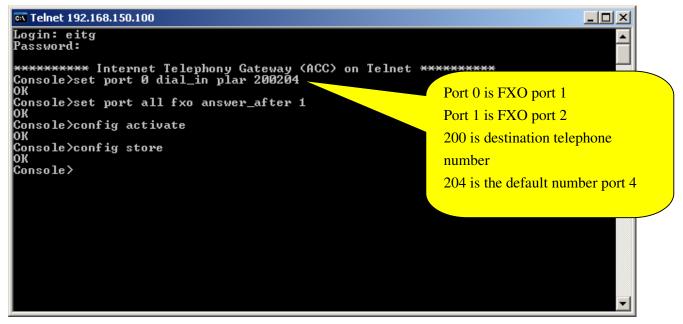

PS: if you also want to set 2-way hotline, it only needs to set the same steps but different ip address and phone number.